## **LABORATORIJSKE VJEŽBE IZ PROGRAMIRLJIVIH LOGIČKIH UPRAVLJAČA**

## **PARKING**

1.Pokretanje programa SIMATIC STEP 7 (TIA Portal) V14 Unutar projekta kreirati novi blok pod nazivom "*Parking*" Pomoću PLC -a, nadzirati popunjenosti parkinga kapaciteta 5 vozila.

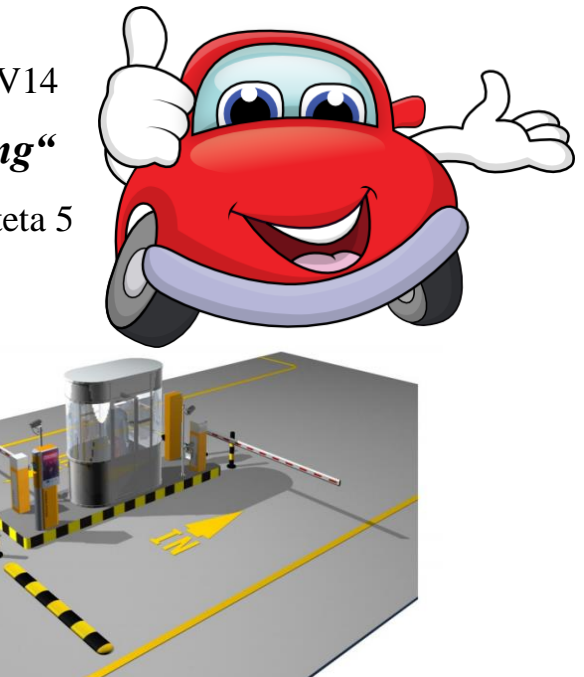

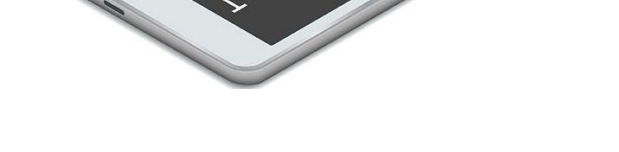

Realizirati program prema zadatku:

2.Ulazak automobila na parking, detektira se senzorom I0.2 Napuštanje parkinga detektira senzor I0.3.

3.Ulaskom petog automobila na parking, uključuje se treptajuće crveno svjetlo perioda 2s koje signalizira popunjenost parkinga. Istovremeno se uključuje natpis "ZAUZETO" na display-u.

4.Signal popunjenost automatski se isključuje ako se oslobodi mjesto na parkingu i tada se uključuje natpis "SLOBODNO" i dok ima slobodnih mjesta svijetli zelena indikacija.

5.U slučaju kvara senzora, zelenim tipkalom broj automobila na parkingu postavlja se na nulu, a popunjenost parkinga registrira se crvenim tipkalom.

6. Na display-u parkinga ažurira se i broj slobodnih mjesta.

7. Prebaciti program na PLC i provjerite rad programa.

8. Objasni način realizacije programa te koje naredbe i funkcije su u pojedinom koraku korištene.

9. Zaključak

## TEORIJSKA OSNOVA

- 1. Brojilo CTUD
- 2. Realizacija funkcije astabila
- 3. Magnetski senzor